# NET119 緊急通報システム WEB登録の手順 (携帯電話版)

### 久御山町消防本部

京都府久世郡久御山町島田ミスノ 11 番地

TEL:075-631-1515 FAX:075-632-5382

**BLBOEBER** 

### ご登録にあたっての注意事項

#### 登録にあたって電子メールを使用します

下記のようなメールアドレスは利用できません。

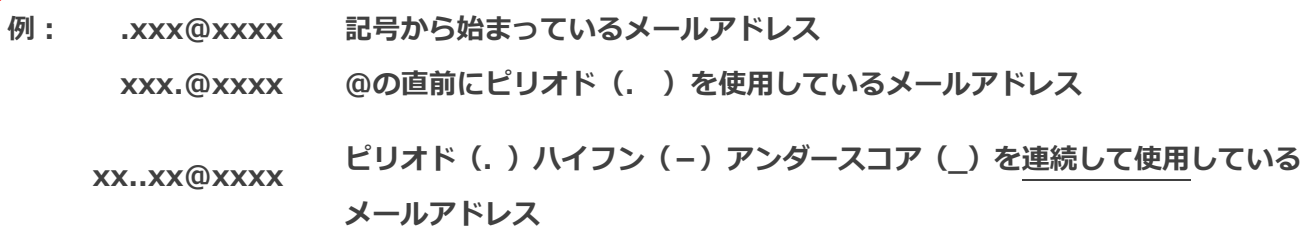

電子メールなどについて定めたインターネットに関する技術の基準に反するメールアドレスは、 登録できません。

(一部の携帯電話会社において過去に取得可能でしたが、現在は取得できないメールアドレスです。)

#### 申請前にご確認ください

迷惑メール対策のためメールの受信制限をされている場合は、NET119 からのメールが届か ない場合があります。

NET119 からのメールを受信できるよう、事前に NET119 のドメインを受信可能にして ください。

各端末の迷惑メール対策設定画面で、受信に必要な下記のメールドメインを受信許可リスト等 に追加します。

## web119.info

ドメインの一致確認範囲は「部分一致」もしくは「後方一致」にしてください。 また、URL 付きのメール・パソコンからのメールも受信可能にしてください。

※設定手順がご不明な方や、設定を行ってもメールが届かない場合は、ご契約の携帯電話会社へ ご確認をお願いします。

### 登録申請の手順(1)

#### 空メールを送信します

二次元コードを読み取り、空メールを送信します。

二次元コードが読み取れない場合は、メールアドレスを直接入力して空メールを送信して ください。

メールを送信すると、NET119 からメールの返信が届きます。

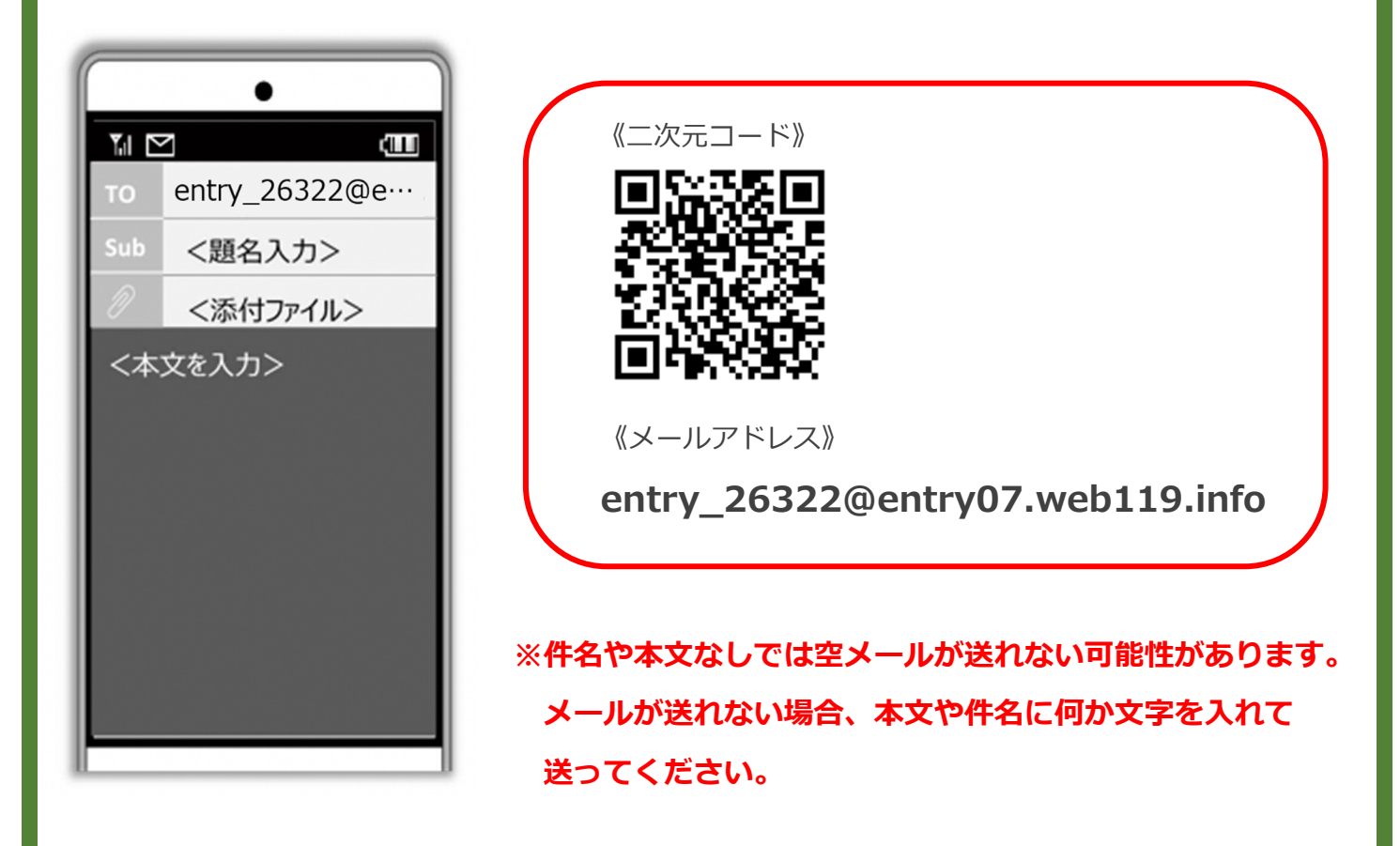

返信されたメールが迷惑メールフォルダに入っている可能性があります。 すべてのフォルダを確認してください。

メール送信後、NET119 からのメールが届かない場合は、前ページの「ご登録にあたっての 注意事項」をご確認ください。

# 登録申請の手順(2)

### メールアドレスを認証します

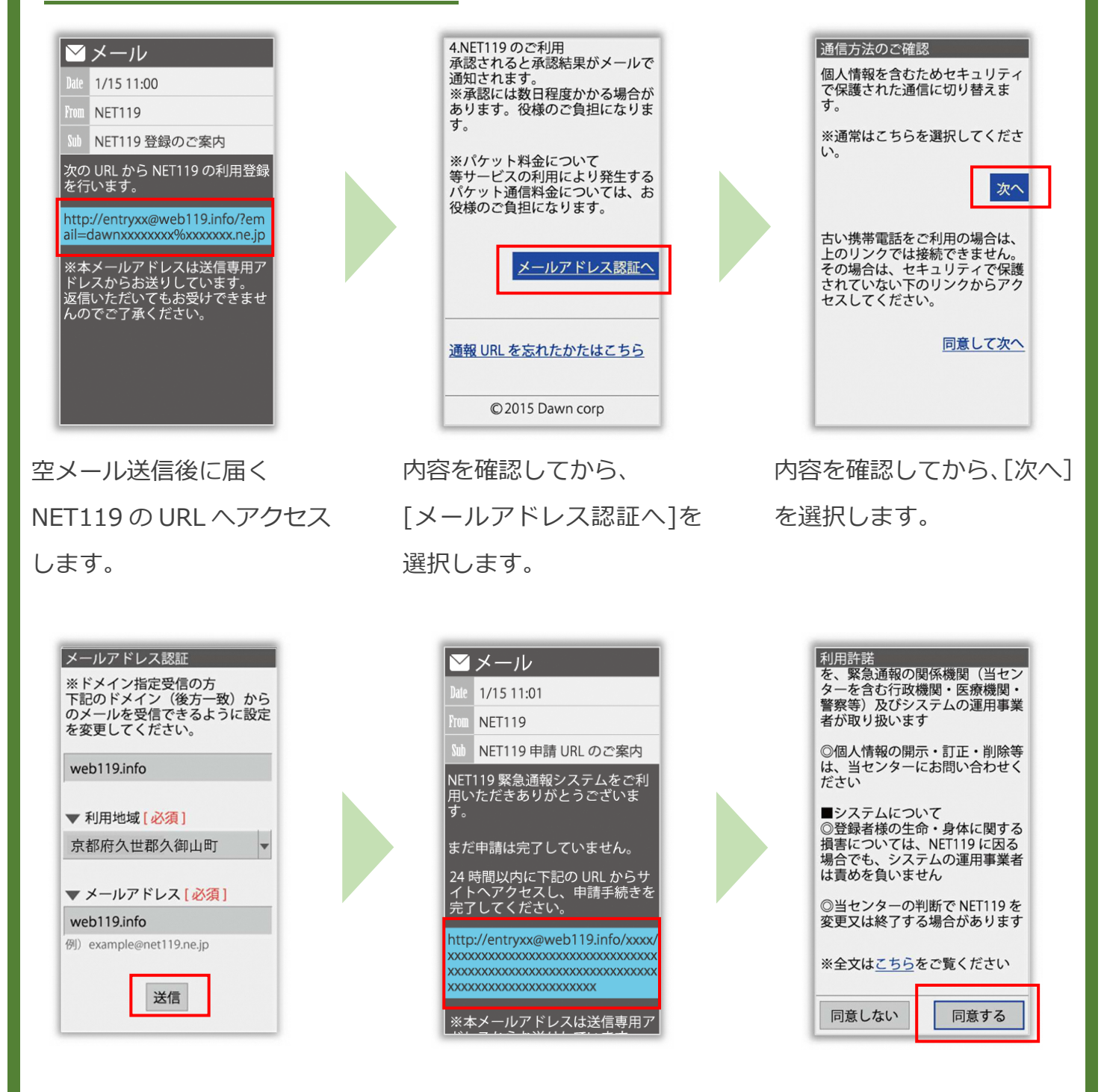

メールアドレスを確認して [送信]を選択すると、 NET119 からメールが届き ます。

届いたメールの URL へアク セスして、申請手続き画面を 開きます。

利用規約を確認して、[同意 する]を選択します。

### 登録申請の手順 (3)

#### 申請内容を登録します

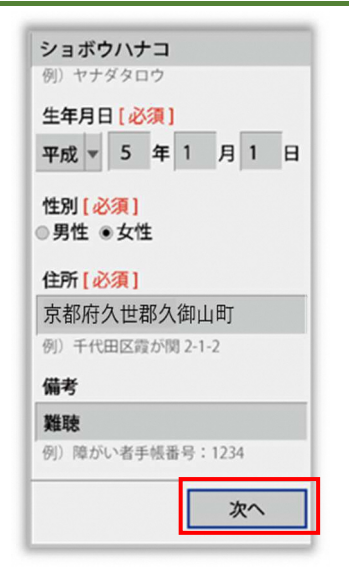

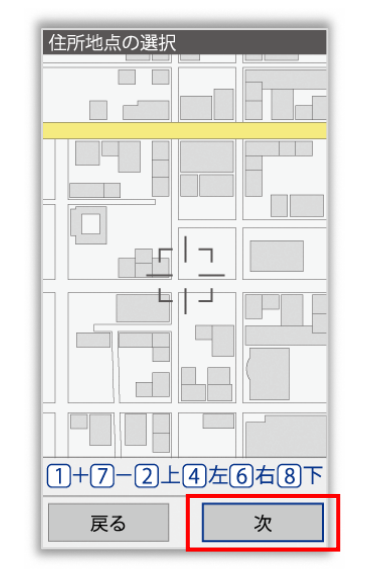

申請内容を入力します。 必須項目は必ず入力してく ださい。⼊⼒後、「次へ」を 選択してください。

地図を動かして中心を自宅 の位置に合わせ、 [次へ] を 選択します。

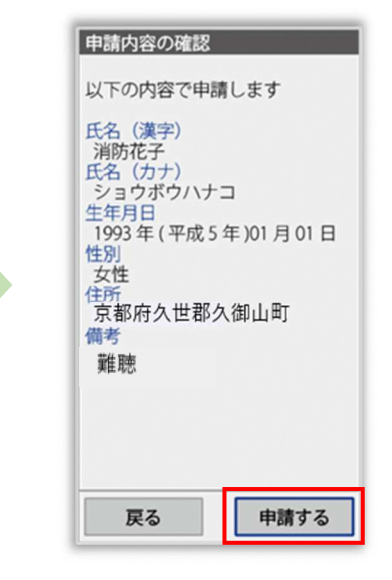

申請内容を確認して、[申請 する]を選択します。

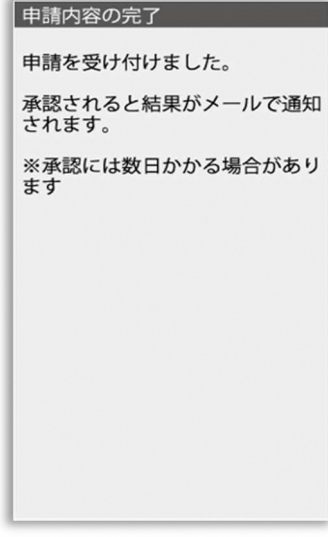

登録申請手続きは以上です。 久御山町消防本部からの連絡を待ってください。

※久御山町消防本部で申請内容を確認し、メールを返信します。 返信まで、数日かかる可能性があります。

申請登録完了の画面が表示 されます。

## 登録申請の手順 (4)

#### 申請が受理されます

I

申請が受理されると、「NET119 通報 URL のお知らせ」が届きます。

必ずメールを確認してください。

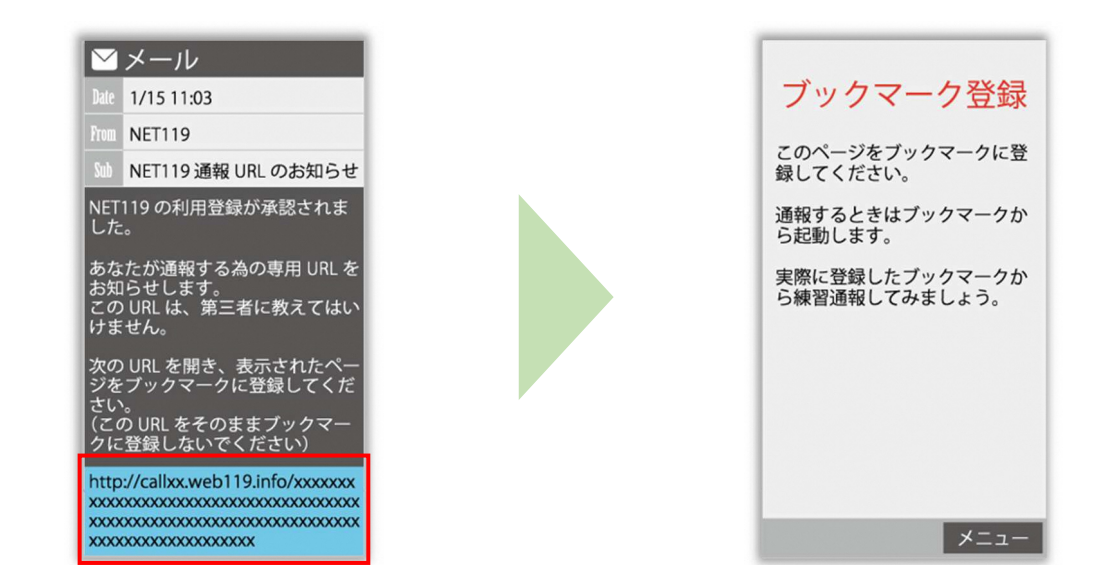

メールに記載されている URL にアクセスします。 アクセスしたページをブックマークに登録してください。 ブックマークの登録方法については、次ページをご覧ください。

通報 URL へのアクセスには有効期限があります。

「有効期限切れです」と表示された場合は、消防へ連絡してください。

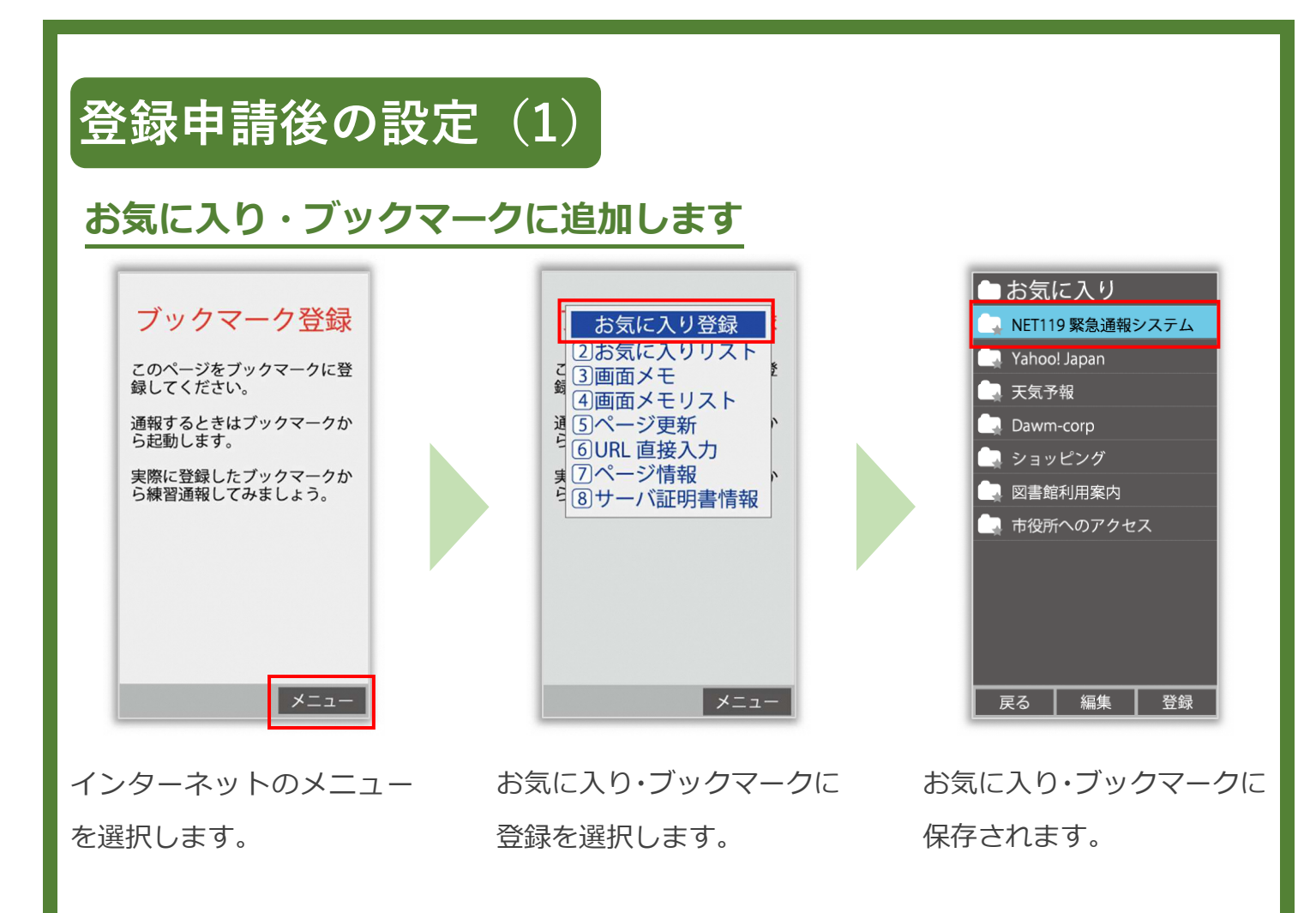

お気に入り・ブックマークへの登録方法は機種によって違います。 使っている機種の登録手順を確認し、登録してください。

I

### 登録申請後の設定(2)

### インターネットのお気に入り・ブックマークから通報画面を開きます

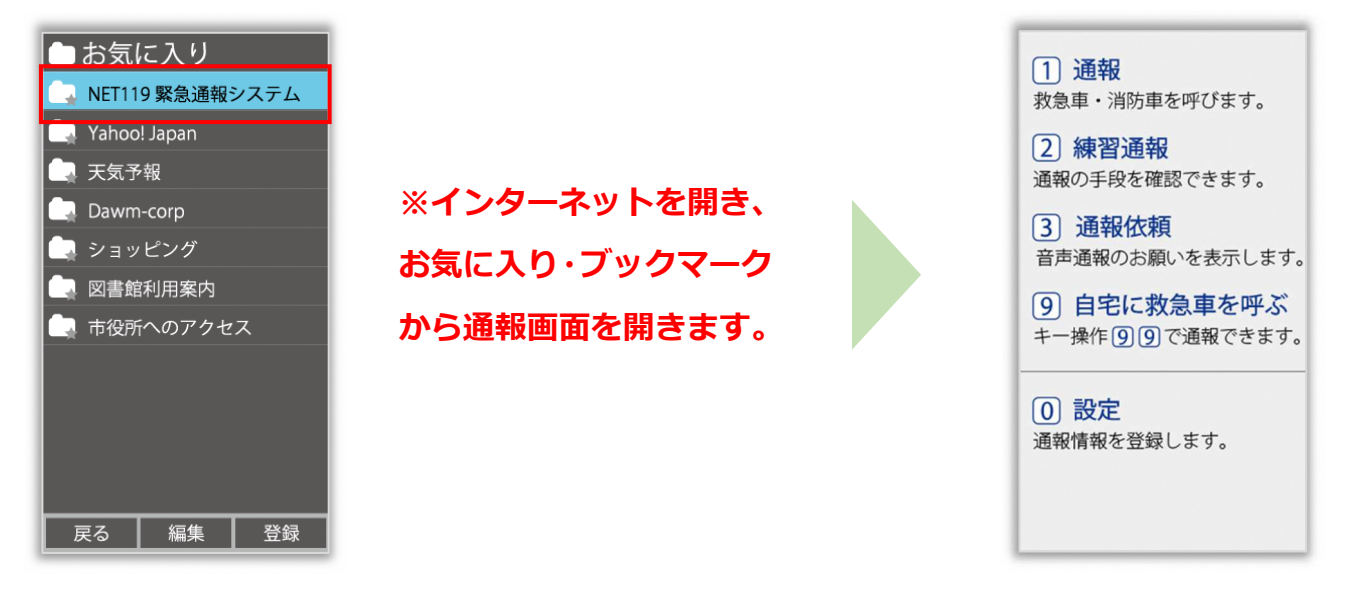

ブックマークに追加が終わったら、待ち受け画面 に戻ります。 インターネットのお気に⼊り・ブックマークを開

き、NET119 を選択します。

通報画面が表示されること を確認します。

#### 画面を開くと、位置情報の使用を許可しますか?と表示されました。

位置情報の使⽤許可について表示された場合、必ず許可してください。 位置情報の使⽤を許可しなければ、通報することができません。

通報画面を開くと、「位置情報が取得できません」と表示されました。

携帯電話の位置情報設定をオンにする必要があります。 位置情報をオフにしたままだと通報することができません。

## 登録申請後の設定 (3)

#### 追加情報を登録します

基本情報以外の情報を登録します。分かることは全て登録してください。

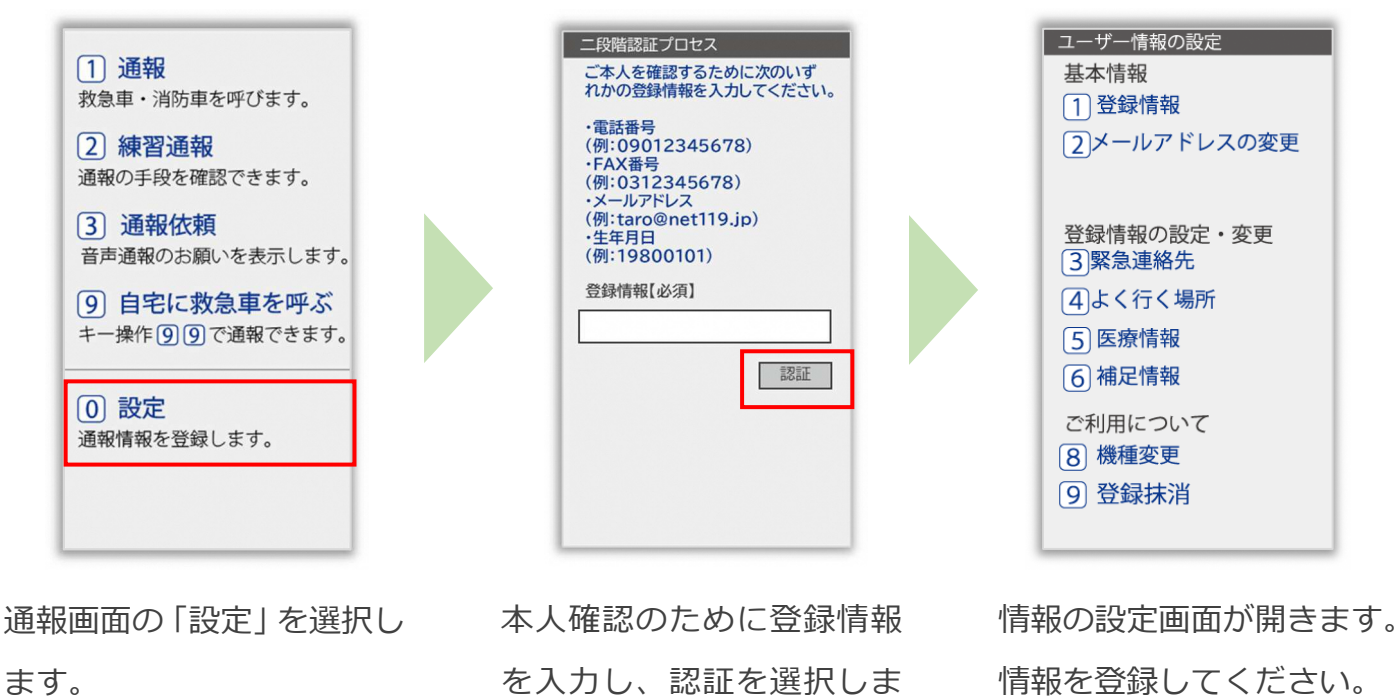

す。

情報を登録してください。

#### ※生年月日 8 桁がおすすめ

です。

緊急連絡先を登録します。

I

家族や友人などを登録しておくと、通報時に消防から連絡します。 本人と連絡が取れない場合にも消防から連絡することがあります。 3人まで登録できます。必ず1人以上登録してください。

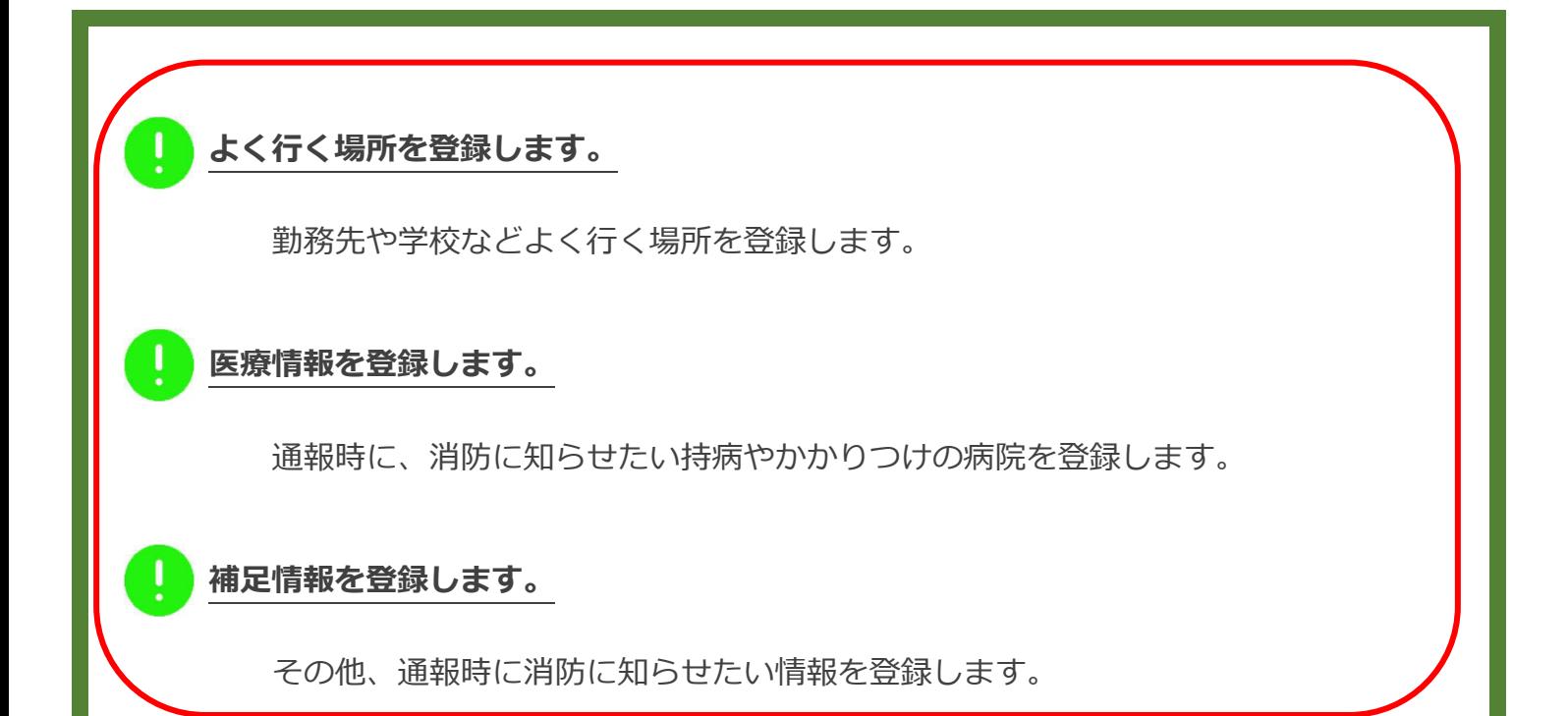